## Verwaltung geeichter Zähler (Teil 2)

Im "Gartenfreund", Heft 9/2017, ist unter derselben Rubrik bereits berichtet worden, wie der gesetzlich geforderte Nachweis der Eichfristen von Wasser- und Stromzählern elegant mit dem KGV-Programm verwaltet werden kann. Wenn die Eichfrist abgelaufen ist, steht natürlich ein Zählerwechsel an. In den meisten Vereinen werden die neuen Zähler gesamtheitlich durch den Vorstand beschafft, registriert und an die Pächter ausgegeben. Sind es nur wenige neue Zähler, genügt es, im Programm – Tabelle Parzellen – einen neuen Zähler anzulegen und die erforderlichen Daten in die Maske einzugeben:

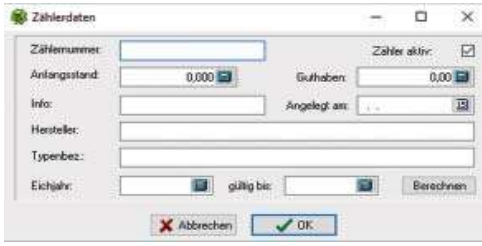

Werden aber größere Mengen Zähler angeschafft, ist es schon recht mühselig, jedes Mal die Parzelle anzuklicken, den Reiter "Wasser" oder "Elektro" zu aktivieren und mit dem "+"-Button einen neuen Zähler anzulegen und alle Informationen einzutragen. Dabei sind in der Regel außer der Zählernummer und eventuell dem Anfangsstand alle anderen Informationen gleich. Dass es auch effektiver geht, soll nachfolgend beschrieben werden.

In der Maske "Vereins-Daten" gibt es links-oben die Schaltfläche "Excel-Export/Import", dort können wir u.a. "Wasser- oder Stromzähler" auswählen. Das Ergebnis ist eine Excel-Tabelle, deren Struktur so aussieht:

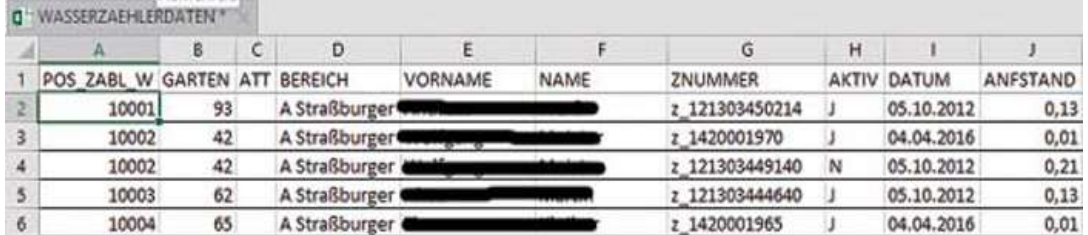

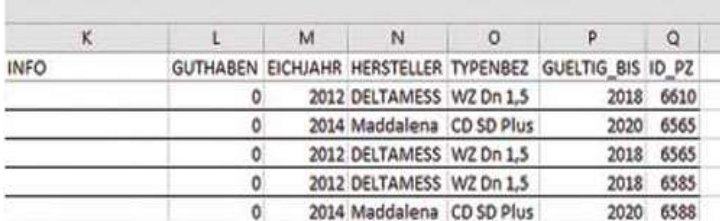

In diese Tabelle brauchen wir lediglich die Zählernummer und den Anfangsstand der passenden Parzelle zuordnen und als neue Zeile am Tabellenende anfügen. Das Zeichen für AKTIV, das DATUM, EICHJAHR, HERSTELLER, TYPENBEZ und GUELTIG\_BIS werden nur einmal eingegeben und dann mit dem Befehl "Bearbeiten|Ausfüllen|unten" bis zum letzten Datensatz kopiert. Alles eingegeben? Dann als Excel- Tabelle (\*.xls oder \*.xlsx) speichern.

Damit das Importieren der so ergänzten Tabelle auch richtig funktioniert, sind folgende Hinweise wichtig:

- Die Zählernummer (Spalte G) muss den Vorsatz "z" erhalten (wer sich einigermaßen mit Excel auskennt, erledigt das über eine temporäre Hilfsspalte)
- Das Datum (Spalte I) muss als Text formatiert sein.
- Die Parzellen-ID (Spalte Q) ist zwingend erforderlich und muss eindeutig dem zugeordnetem Garten entsprechen.
- Die Spalten A bis F brauchen nicht ausgefüllt werden, das erledigt das Programm über die ID\_PZ. Achtung! Führen Sie vorher eine Datensicherung durch, um bei Bedarf zurück zu einem funktionierenden System zu kommen.

Dr. Wilfried Ulbrich, AG Neue Medien